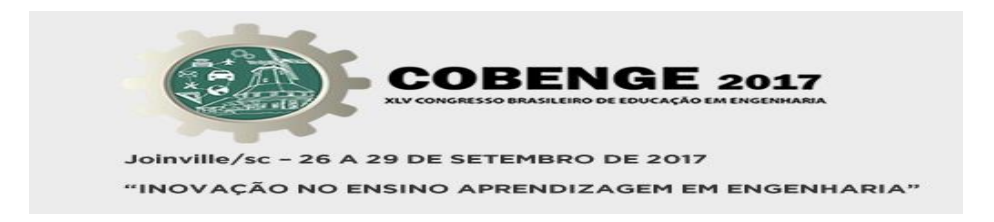

## **Importância do simulador quântico da Google para o estudo de computação quântica**

**Diogo Henrique de Sousa Sobrinho** – dio\_henriques@hotmail.com Instituição de Tecnologia, Faculdade de Computação e Telecomunicações Rua Augusto Corrêa, 1 - Guamá 66.075-110 – Belém – Pará

*Resumo: Este trabalho relata o experimento de alunos do curso de Engenharia da Computação, sobre o uso de um simulador de circuito quântico e sua função no auxilio nos estudos sobre a disciplina de Computação Quântica. Haverá uma breve explicação sobre a o surgimento da união entre a computação e a mecânica quântica, a importância da utilização do simulador de circuito quântico, e uma explicação específica sobre o simulador Quantum Computing Playground, mostrando suas utilidades e alguns itens incompletos, atentando-se na praticidade e intuição que um simulador deve possuir.*

*Palavras-chave: Mecânica quântica, Computação quântica, Quantum computing playground*

## **1. INTRODUÇÃO**

A mecânica quântica é uma teoria física que surgiu no começo do século 20 para explicar fenômenos que ocorrem em escala atômica e molecular. Ela revolucionou a explicação física acerca dos fenômenos naturais. Paralelamente ao desenvolvimento da mecânica quântica temos o nascimento da computação moderna em 1930, comandada pelo matemático inglês Alan Turing (1912 - 1954) que criou um modelo computacional abstrato conhecido como máquina de Turing. Que é um modelo idealizado que formou a estrutura para fundamentar a ciência da computação moderna. Atualmente a computação opera com sequências lógicas de unidade de informação chamadas de bits, isto é, sequências binárias de 0's e 1's.

Máquinas de Turing independem de quais objetos físicos irão representar os bits. Nos computadores, esses objetos são componentes eletrônicos que existem dentro dos chips. A redução de componentes eletrônicos durante as décadas foi o principal objetivo das indústrias de computadores, seguindo a Lei de Moore, aumentando a velocidade e o número de componentes em um circuito impresso. Porém, a computação está chegando a uma etapa em que não será mais possível diminuir esses componentes ou aumentar a velocidade de processamento, sem a necessidade da física quântica, surgindo a aplicação da computação quântica em nossa época.

A computação quântica permite trabalhar com partículas atómicas que podem ser emaranhadas, por exemplo, átomos, fótons, prótons, nêutrons, elétrons e pósitrons, que variam o movimento giratório do spin em diferentes rotações, criando uma sobreposição quântica que irá gerar diferentes valores (informação quântica).

Fig. 1 – Sobreposição quântica.

 $|\psi\rangle = \alpha |0\rangle + \beta |1\rangle$ 

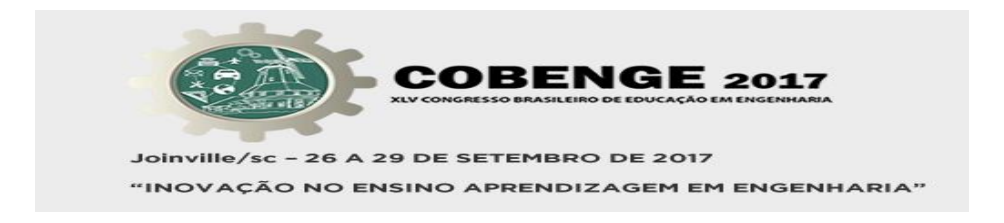

# **2. SIMULADOR QUÂNTICO DA GOOGLE**

O Quantum Computing Playground é um simulador de circuito quântico, que funciona através de uma plataforma pouco conhecida, chamada de Chrome Experiments, criada pela Google, no qual divulga aplicações web para mobile, inovações tecnológicas com interações com usuário, através de um microfone ou câmera, utilização de dispositivos de som e imagem do computador, renderização de objetos tridimensionais, não restringindo a funções das aplicações sendo as mais variadas possíveis.

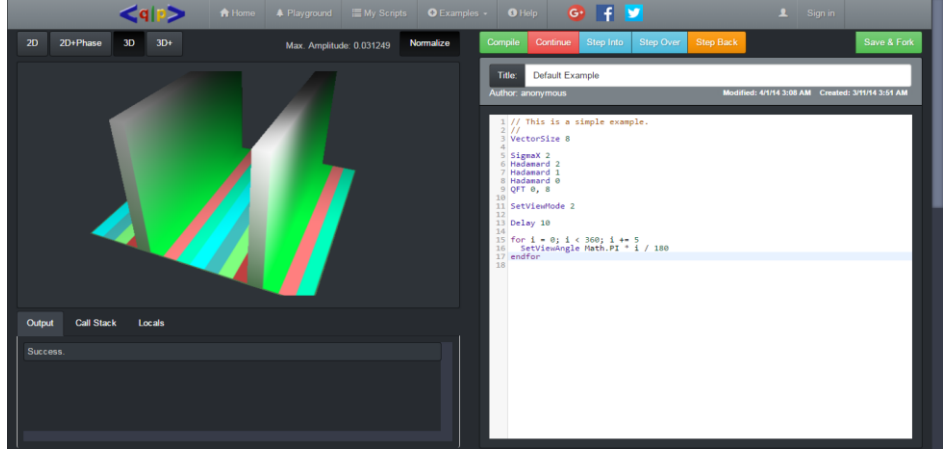

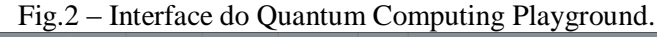

#### **2.1. WebGL**

A WebGL é uma biblioteca feita em javascript para renderização de objetos tridimensionais em aplicações web browser, utilizando a GPU do usuário para visualização de efeitos e lógicas físicas mais realísticas, não tendo a necessidade de utilização de plug-ins, pois já está integrada na maioria dos navegadores.

#### **2.2. Linguagem de criação e interação com usuário**

Toda a aplicação foi feita em Javascript e seu código foi disponibilizado no GitHub em 2014 e nunca mais atualizado. Há uma linguagem criada para a interação do aplicativo com o usuário chamada de Qscript, que nada mais é do que funções internas no código do Javascript. O Qscript é utilizado para construir o circuito por meio de chamada de funções, por exemplo, para construir um circuito simples com porta Hadamard, é necessário criar o vetor do registrador quântico de no mínimo 6 qubits e no máximo 22 qubits, depois chamar a função Hadamard no código e especificar os parâmetros, que são a porta de controle e a porta que sofrerá a rotação. Para qualquer outra função, o mesmo processo é repetido, ou seja, so muda qual função será chamada e em quais portas serão aplicadas.

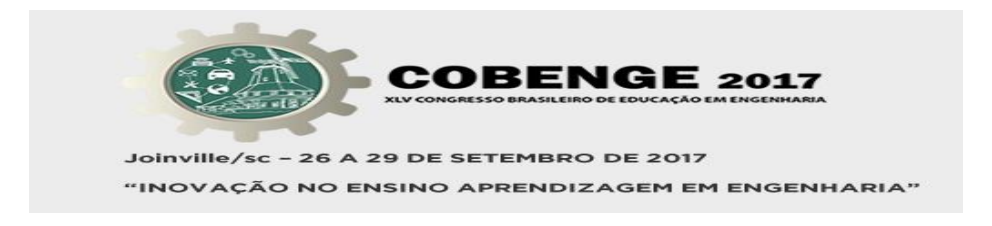

## **3. UTILIZANDO A APLICAÇÃO QUANTUM COMPUTING PLAYGROUND**

O aplicativo é acessado através do link [http://www.quantumplayground.net/#/home,](http://www.quantumplayground.net/#/home) na home do aplicativo encontramos a plataforma de codificação do circuito, os scripts salvos pelo usuário e os exemplos à mostra. Nos exemplos é possível encontrar tutoriais, que são códigos comentados, explicando cada passo do circuito produzido.

#### **3.1. Implementação do Computador Quântico**

Há um registrador quântico que é armazenado como estado vetorial global do sistema quântico, em uma textura RGB ou RGBA de ponto flutuante do tamanho apropriado a quantidade de bits armazenada no registrador. Por exemplo, se um vetor de estado tem 8 qubits, precisa haver 256 estados quânticos, então a textura que armazena essa informação é de tamanho 16 x 16 pixels. As portas quânticas são tipicamente implementadas como programas separados.

#### **3.2. Qscript**

É a linguagem de programação do Quantum Computing Playground, além de funcionar como compilador em tempo real no navegador. Além de possuir funções em comum com o Javascript, também possui funções de portas quânticas, que são a Hadamard, as portas Sigma (X, Y e Z), as portas R de rotação em todos os três eixos, porta CNot, porta Toffoli, porta Fase, porta Fase controlada, equivalente a U controlada, a porta Swap, a Transformada de Fourier Quântico e sua Inversa, o Algoritmo de Shor para números primos, portas de Descolamento e Decomposição, também possui aplicação de medição de qubit, no qual não possui argumentos, sendo o valor um número aleatório entre o estados quânticos, e por último, a Medição de Bit, que mede somente o valor de um qubit único.

#### **3.3. Representação dos Estados Quânticos**

O estado quântico pode ser visto de duas maneiras, em 2D, no qual facilita a visualização rápida dos estados e suas sobreposições, em 3D, onde podemos perceber sua amplitude, sendo que em ambas visualizações é possível definir a fase do estado através da cor do estado quântico.

| $-0,707 + i0,707$ | 11.0    | $0.707 + 10.707$ |
|-------------------|---------|------------------|
| $-1.0$            | 0.0     | 1.0              |
| -0,707 - i0,707   | $-11.0$ | $0,707 - 10,707$ |

Fig.3 – Tabela de representando a fase do estado quântico.

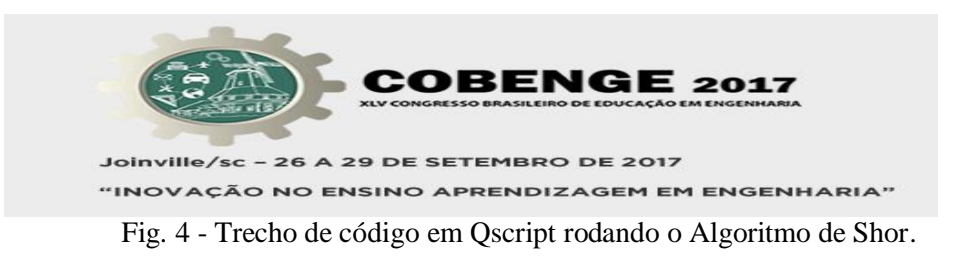

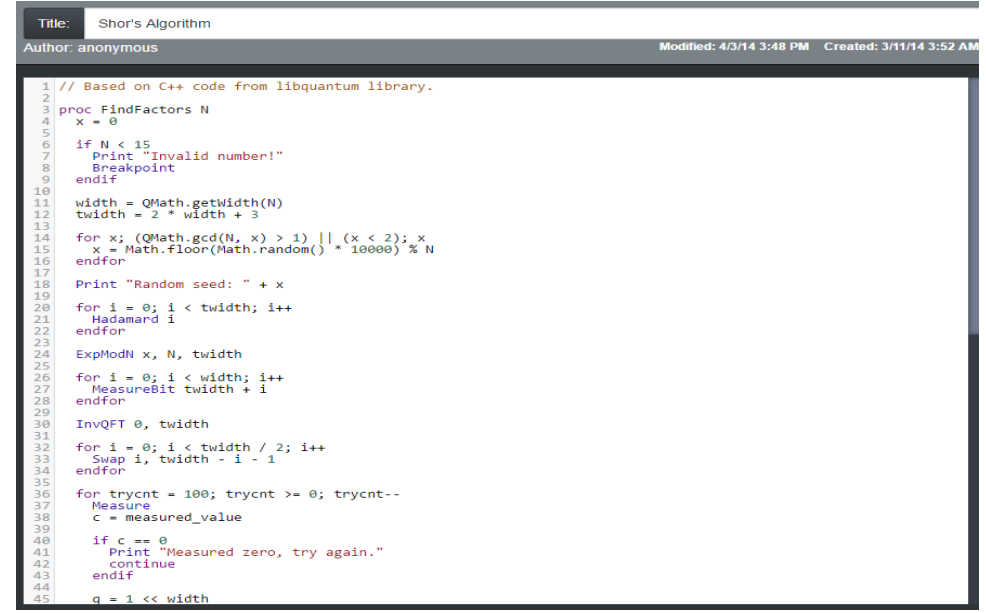

## **4. DISCUSSÃO**

O simulador quântico criado pela Google é bastante útil para universitários que estudam a computação quântica na disciplina de Engenharia da Computação, pois nele, há a implementação de portas lógicas quânticas, no qual podemos visualizar o estado quântico de um qubit em um registrador de no máximo 22 qubits. A lógica do circuito quântica é programável, controlando as rotações e emaranhamentos através das linhas de comando, sendo que a execução do simulador é destacada nas linhas de comando, mostrando como o algoritmo é executado em tempo real, simultaneamente à execução gráfica dos estados dos qubits, facilitando o entendimento do código e na busca por possíveis erros. Por tanto, por meio da visualização tridimensional dos estados quânticos e da observação do código executado, o universitário tem um maior aprendizado e controle sobre o simulador quântico.

Apesar de todas as funcionalidades que já foram apresentadas, há alguns pontos dentro da plataforma que precisam ser levados em conta por quem pretende usá-la. O primeiro destaque é o fato do mesmo só estar disponível online. Isso limita muito o uso, já que requer conexão. Além disso, também só roda em navegadores atualizados. A interface não é muito intuitiva e falta mais tutorial e exemplos, para o usuário que vai mexer na plataforma pela primeira vez. Este fato torna-se mais uma barreira, limitando usuários em potencial e, impedindo a plataforma de se tornar mais popular. A plataforma contém somente as portas básicas, outras portas de interesse terão que ser montadas a partir da combinação das únicas existentes, gerando mais linhas de códigos e exigindo conhecimento prévio de quem está usando a plataforma (mais uma vez, uma dificuldade para quem está iniciando no estudo de computação quântica e na plataforma). Nesse caso poderia mais algumas portas que também são comumente usadas para evitar mais esse problema.

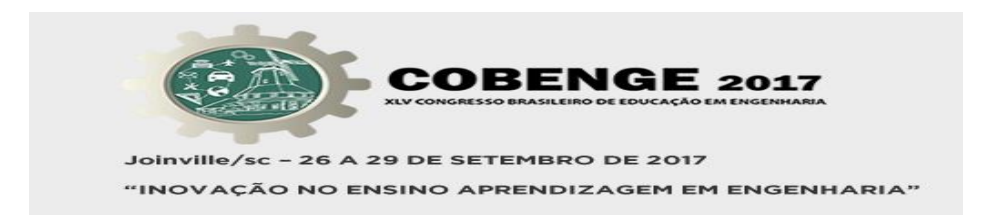

E por fim, o Quantum, é uma plataforma de código aberto, e seu código-fonte está disponível no GitHub, por isso é importante o total entendimento do simulador quântico e do assunto de computação quântica, para que no futuro seja possível colaborar com a melhora do simulador quântico, criando novas aplicações.

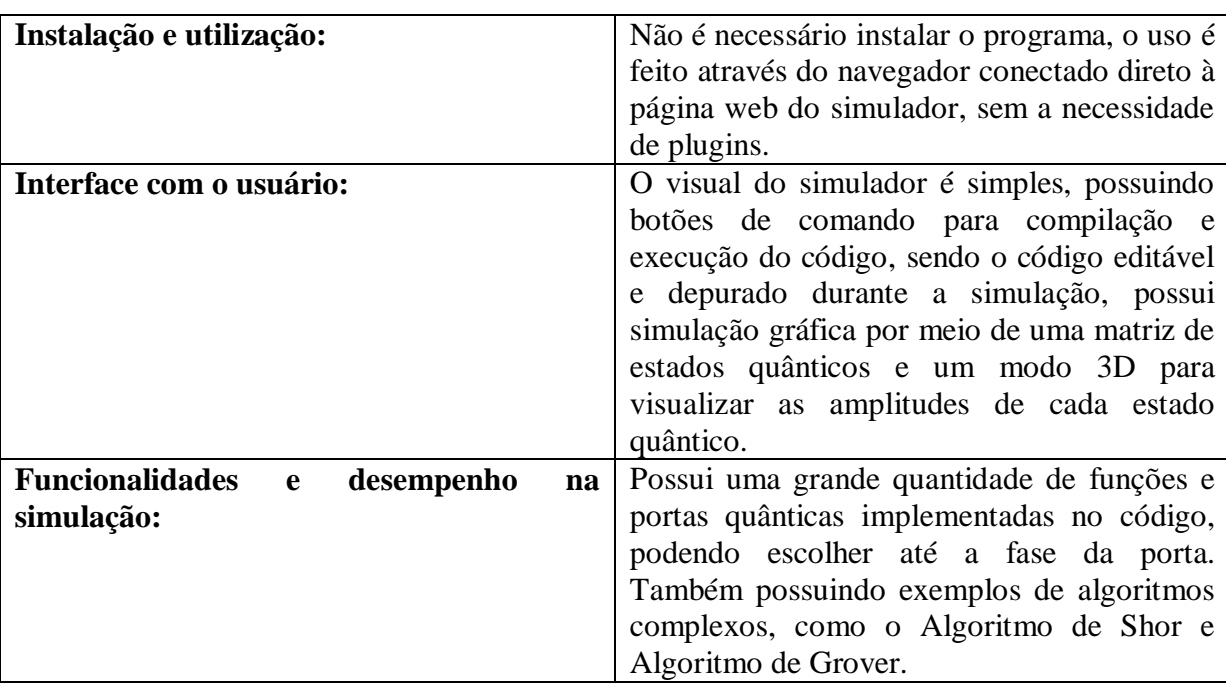

Abaixo, uma tabela resumindo três termos avaliativos utilizados no simulador:

## **5 CONCLUSÃO**

Por tanto, a utilização do simulador quântico pelos universitários em paralelo à matéria de computação quântica aprendida em sala de aula, possui bastante utilidade para os alunos e professores, sendo uma forma de por em prática o que foi aprendido em aula e consequentemente, provocando um maior avanço no aprendizado da matéria. Como o simulador ainda está em fase inicial, consequentemente os alunos interessados no avanço da utilização e divulgação do simulador, podem contribuir com a programação de novas funções que facilitem o entendimento e o manuseamento das propriedades do circuito quântica feitos no simulador quântico.

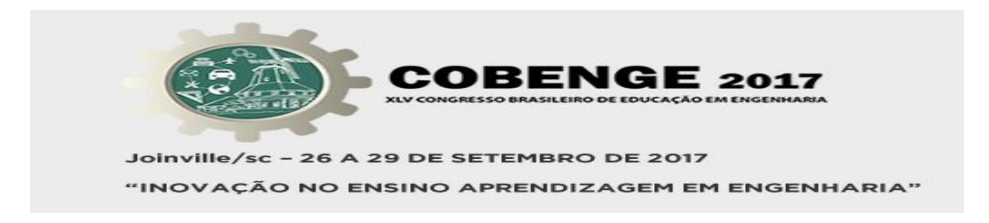

# **REFERÊNCIAS BIBLIOGRÁFICAS**

José Vinícius do Nascimento Silva, Carlos Alex Souza da Silva. Computação Quântica: uma abordagem simulacional. Divulgação Científica e Tecnológica do IFPB, Nº 23.

Nielsen, Michael A., Chuang, Isaac L. Quantum Computation and Quantum Information. Cambridge: Cambridge Press, 2001.

Google, Quantum Computing Playground. Disponível em: < http://www.quantumplayground.net/#/home> Acesso em: 18 fev. 2017.

GitHub, Códigos aberto do Quantum Computing Playground. Disponível em: < https://github.com/gwroblew/Quantum-Computing-Playground> Acesso em: 18 fev. 2017.